Übungsblatt 2 Kollektives Jump'n'Run

# Obst-acle\_|-Run

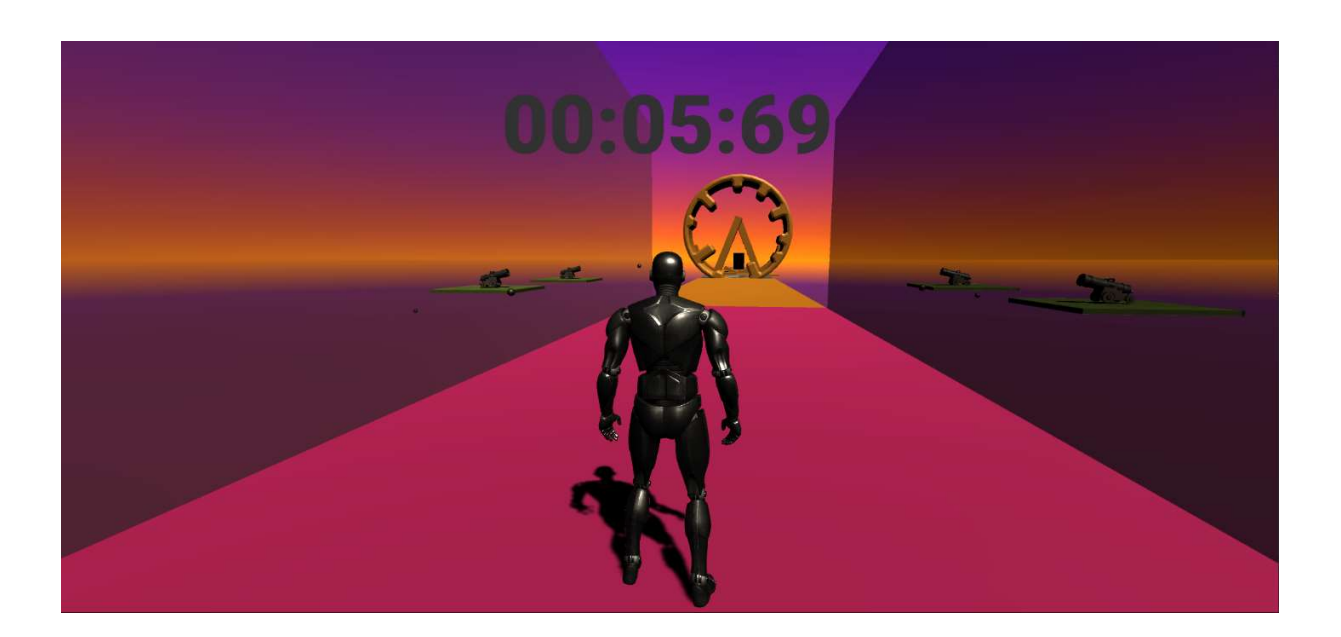

## Ziele

Das Ziel dieses Übungsblattes ist das Erstellen von mehreren Hindernissen für den kollektiven Obstacle-Run und soll zum Verständnis und Vertiefung der folgenden Kompetenzen führen:

- Suchen und Importieren von Assets aus dem Unity Store
- Prefabs erstellen
- Prefabs instanzieren
- Einbinden eines Character Controllers
- Übertragen von Rigidbody Velocity auf den Character Controller
- Einfaches UI Textelement
- Customized Skybox
- Erstellen von Trigger
- Einfache Animationen
- Exportieren von Assets

#### Aufgabenstellung

Während dieser Übung sollen frei drei Hindernisse erstellt werden. Dabei gelten folgende Regeln:

- Das Hindernis muss in Richtung der z-Achse seine Länge haben, und in Richtung der x-Achse seine Breite.
- Jener Teil, der durch die Spielerin oder den Spieler betreten werden kann, darf eine maximale Breite von 7 auf x nicht überschreiten (3,5 Einheiten nach –x und 3,5 Einheiten nach +x) und sollte nicht länger als 12 Einheiten auf z sein.
- Jene Teile, die nicht durch den Spieler oder die Spielerin betreten werden kann, darf +/- 17,5 Einheiten auf x (in der Breite) nicht überschreiten.
- Es spricht bis dato nichts gegen Veränderungen in der y-Achse, der Avatar darf also durchaus auch rauf und runter laufen … eventuell aber nicht zu weit :-).

Um die Aufgabenstellung formal zu erfüllen, müssen die Hindernisse in Summe mindestens 3 von 5 der folgenden Eigenschaften erfüllen:

- Verändern der Position mittels Animation
- Verändern der Rotation mittels Animation
- Instanzieren eines Prefabs zur Laufzeit
- Irgendwas mit Vektorrechnung :-)
- Verwenden von Triggern, entweder in Animationen oder mittels Collidern, die etwas auslösen…

Wenn alle ihre Obstacles eingesandt haben, werde ich sie zu einem Spiel zusammenfügen und online stellen. Wer Interesse daran hat, dass zB euer Logo vor den Obstacles im Game ausgestellt wird, so bitte ich euch, schickt euer Logo bei der Abgabe auch mit! Sieht dann in etwa so aus:

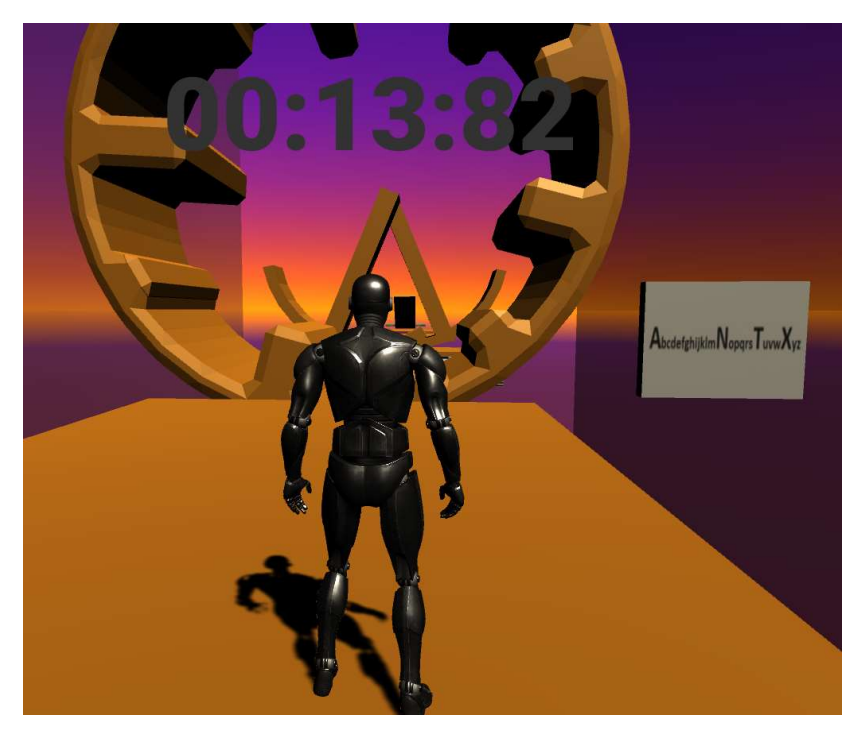

#### Punkteliste

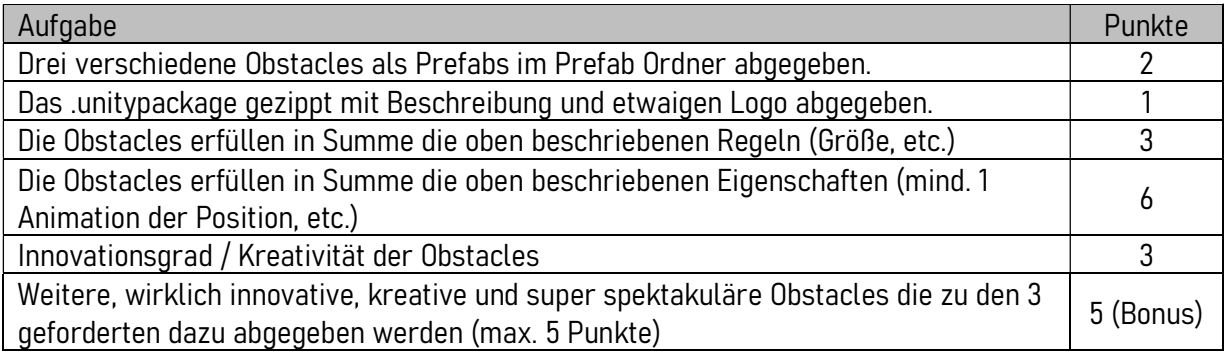

Wie immer gilt: wer modellieren kann, darf das auch tun :-).

### Abgabe

Bitte die drei Obstacles als Prefabs in den Prefab Ordner legen und mit allen Files, die für die Prefabs benötigt werden, gemeinsam als Asset exportieren (Assets -> Export Package…). Bitte nach dem Exportieren in einem neuen Unity Projekt überprüfen, ob die .unitypackage Files auch wirklich importiert werden können (+ die Prefabs in die Szene gezogen werden können und funktionieren :-). Das .unitypackage bitte zusammen mit einer kurzer Erklärung zu den Obstacles + einem etwaigen Logo zippen!

Das Zip-File sollte bitte folgendes Format haben:

3DGAMEDEV\_UB2\_<Nachname>.zip

z.B.: 3DGAMEDEV\_UB2\_Güldenpfennig.zip